### Inspiron 3646 3000 Series 擁有者手冊

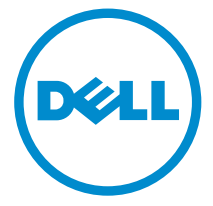

電腦型號: Inspiron 3646 管制型號: D10S 管制類型: D10S001

### 註、警示與警告

名 註: 「註」表示可以幫助您更有效地使用電腦的重要資訊。

警示:「警示」表示有可能會損壞硬體或導致資料遺失,並告訴您如何避免發生此 類問題。

警告: 「警告」表示有可能會導致財產損失、人身傷害甚至死亡。

Copyright **©** 2014 Dell Inc. 著作權所有,並保留一切權利。本產品受美國與國際著作權及智慧財 產權法保護。Dell™ 與 Dell 徽標是 Dell Inc. 在美國和/或其他轄區的商標。本文提及的所有其他標 誌與名稱皆屬於其個別公司的商標。

2014 - 05

Rev. A00

目錄

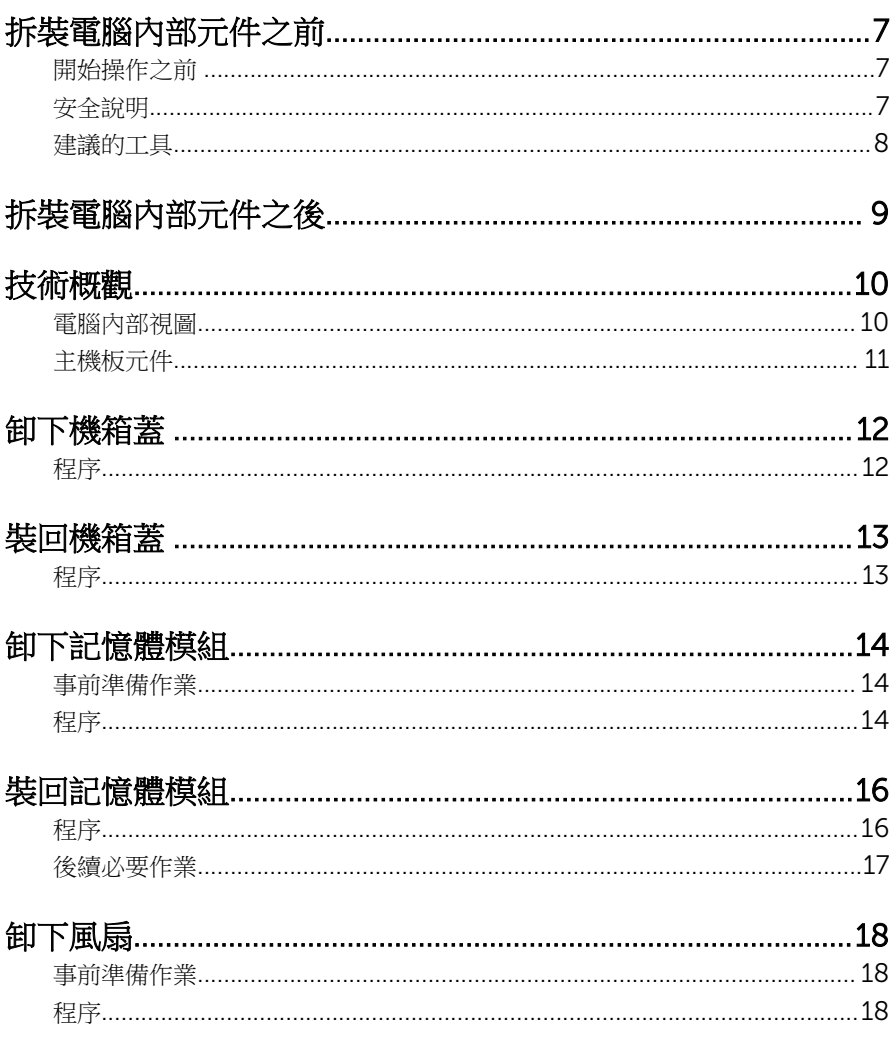

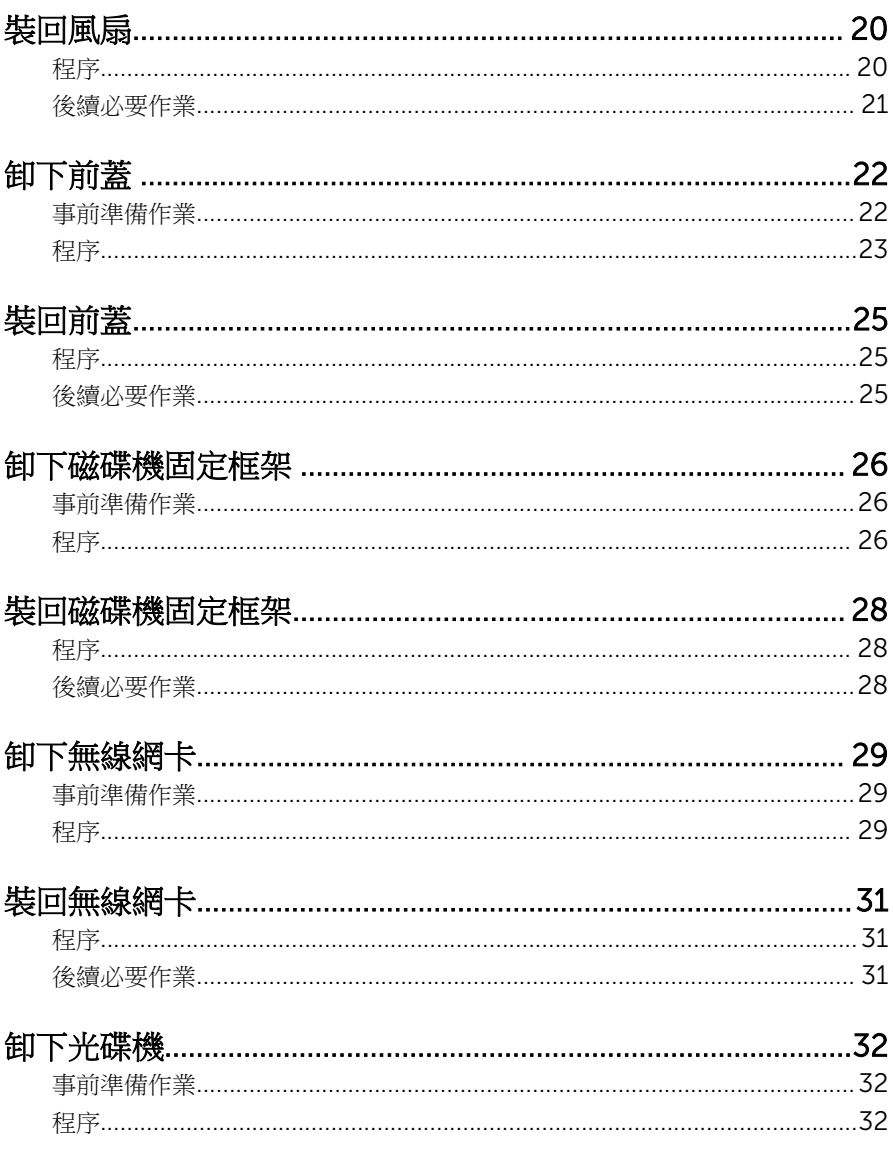

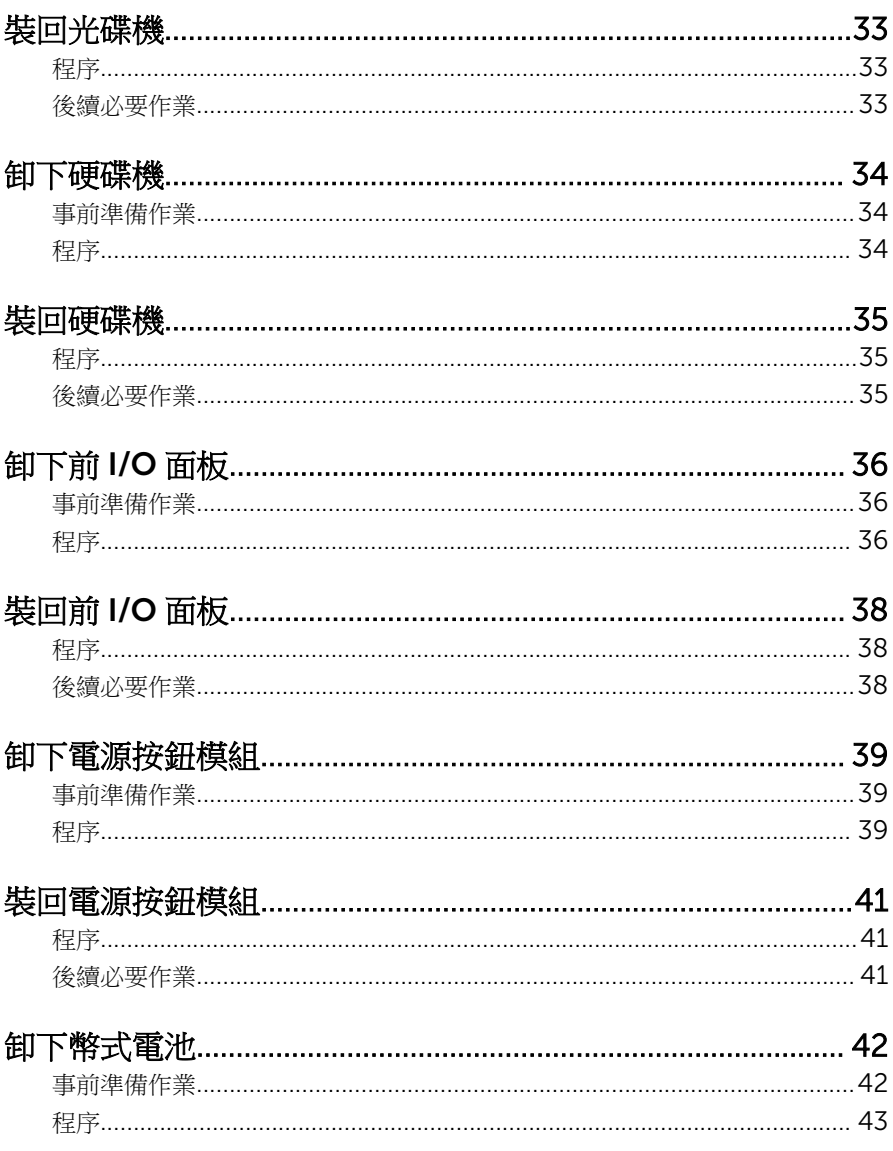

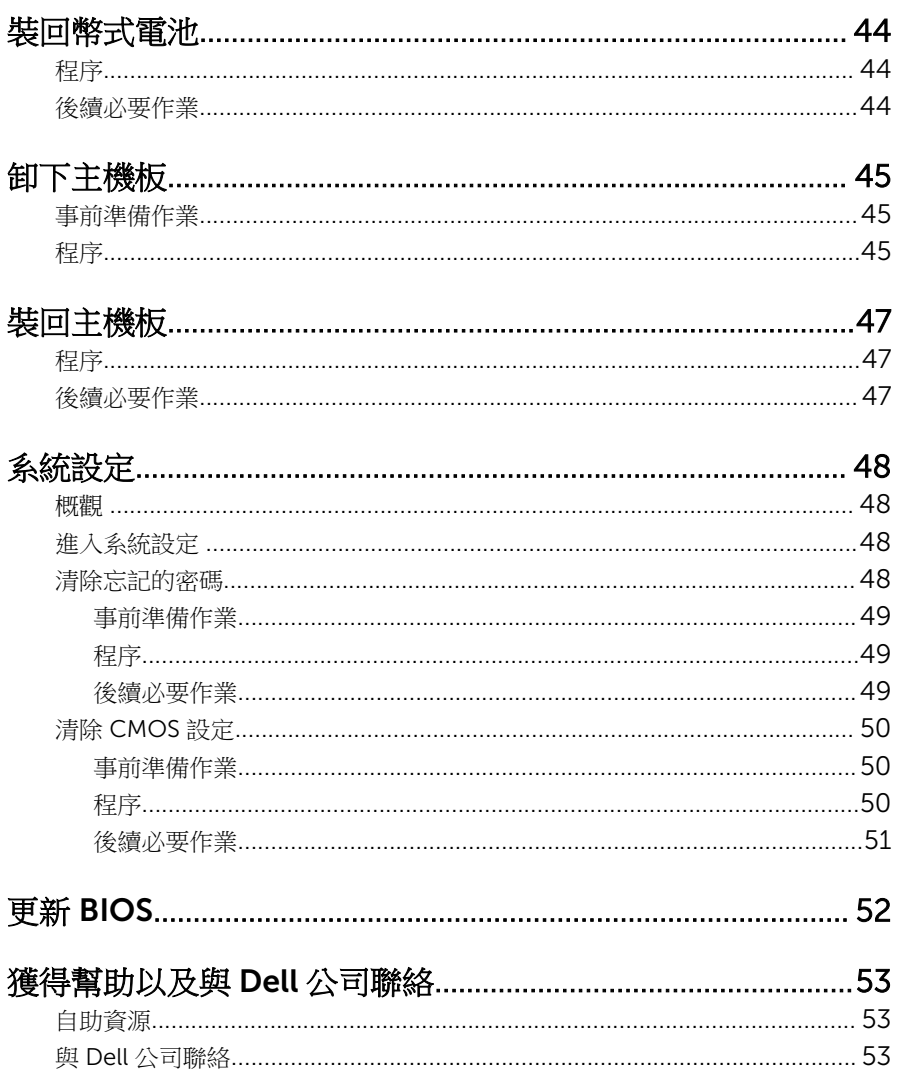

### <span id="page-6-0"></span>拆裝電腦內部元件之前

#### 警示: 為避免損壞元件和插卡,請握住元件和插卡的邊緣,並避免碰觸插腳 和觸點。

#### 開始操作之前

- 1 儲存並關閉所有開啟的檔案,結束所有開啟的應用程式。
- 2 關閉電腦。
	- Windows 8/8.1:在**開始**書面中,按一下或點撰雷源圖示 ♥ → 關機。
	- Windows 7:按一下或點選開始 → 關機。

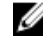

2 註: 如果您使用了其他作業系統,請參閱您作業系統的說明文件,以獲 得關機說明。

- 3 從雷源插座上拔下雷腦和所有連接裝置的雷源線。
- 4 從雷腦上拔下所有纜線,例如雷話線、網路纜線等。
- 5 從電腦上拔下所有連接的裝置和週邊設備,例如鍵盤、滑鼠、顯示器等。
- 6 從電腦取出任何媒體卡和光碟片 (如果有的話)。
- 7 拔下電腦上的纜線後,請按住電源按鈕 5 秒鐘,以導去主機板上的剩餘電 量。

#### 安全說明

請遵守以下安全規範,以避免電腦受到潛在的損壞,並確保您的人身安全。

个 警告: 拆裝電腦內部元件之前,請先閱讀電腦隨附的安全資訊。如需更多安 全性方面的最佳實務,請參閱 Regulatory Compliance (法規遵循) 首頁: dell.com/regulatory\_compliance。

警告: 打開電腦護蓋或面板之前,請先斷開所有電源。拆裝電腦內部元件之 後,請先裝回所有護蓋、面板和螺絲,然後再連接電源。

警示: 為避免損壞電腦,請確保工作表面平整乾淨。

警示: 為避免損壞元件和插卡,請握住元件和插卡的邊緣,並避免碰觸插腳 和觸點。

<span id="page-7-0"></span>警示: 只有獲得認證的維修技術人員才可卸下電腦護蓋並拆裝電腦內部的任 何元件。請參閱安全說明,以獲得有關安全預防措施、拆裝電腦內部元件和 防止靜電損壞的完整資訊。

△ 警示: 在觸摸電腦內部的任何元件之前,請觸摸未上漆的金屬表面 (例如雷腦 背面的金屬),以確保接地並導去您身上的靜電。作業過程中,應經常碰觸 未上漆的金屬表面,以導去可能損壞內部元件的靜電。

◯ 警示: 拔下纜線時,請握住連接器或拉片將其拔出,而不要拉扯續線。 某些 纜線的連接器帶有鎖定彈片或指旋螺絲;在拔下此類纜線之前,您必須先鬆 開鎖定彈片或指旋螺絲。在拔下續線時,連接器的兩側應同時退出,以避免 弄彎連接器插腳。連接續線時,請確保連接器與連接埠的朝向正確並且對 齊。

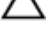

△ 警示: 若要拔下網路纜線, 請先將纜線從電腦上拔下,然後再將其從網路裝 置上拔下。

警示: 按下媒體卡讀取器中安裝的所有插卡,並從中退出插卡。

#### 建議的工具

本文件中的程序可能需要以下工具:

- 十字槽螺絲起子
- 塑膠劃線器

## <span id="page-8-0"></span>拆裝電腦內部元件之後

#### 警示: 電腦內部如有遺留任何螺絲可能會造成嚴重電腦受損。

- 1 裝回所有螺絲,並確保沒有在電腦內部遺留任何螺絲。
- 2 先連接您卸下的所有外接式裝置、调邊設備和纜線,然後再使用電腦。
- 3 先裝回您卸下的所有媒體卡、光碟和任何其他零件,然後再使用電腦。
- 4 將電腦和所有連接裝置連接至電源插座。
- 5 開啟您的電腦。

## <span id="page-9-0"></span>技術概觀

△ 警告: 拆裝電腦內部元件之前,請先閱讀電腦隨附的安全資訊,並按[照拆裝](#page-6-0) 軍腦內部元件之前中的步驟進行。拆裝電腦內部元件之後,請按[照拆裝電腦](#page-8-0) 内部元件之後中的指示操作。如需更多安全性最佳實務資訊,請參閱 Regulatory Compliance (法規遵循) 首頁: dell.com/ regulatory\_compliance。

電腦內部視圖

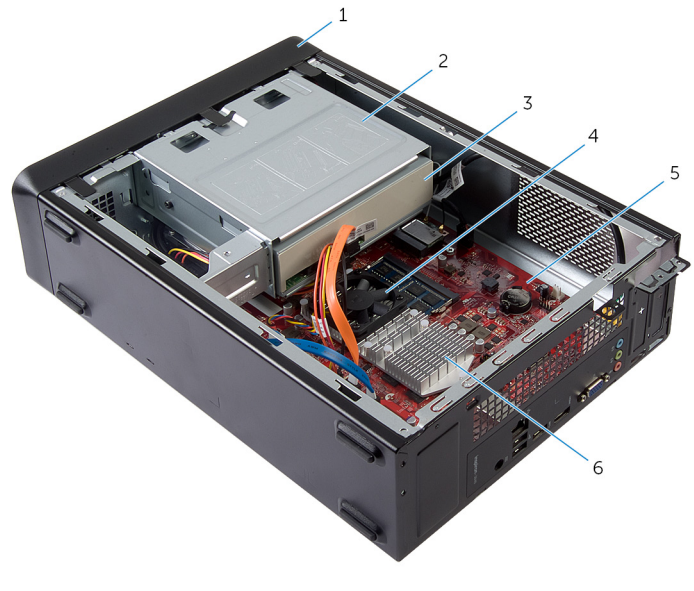

- 
- 3 光碟機 4 風扇
- 
- 1 前蓋 2 磁碟機固定框架
	-
- 5 主機板 6 散熱器組件

<span id="page-10-0"></span>主機板元件

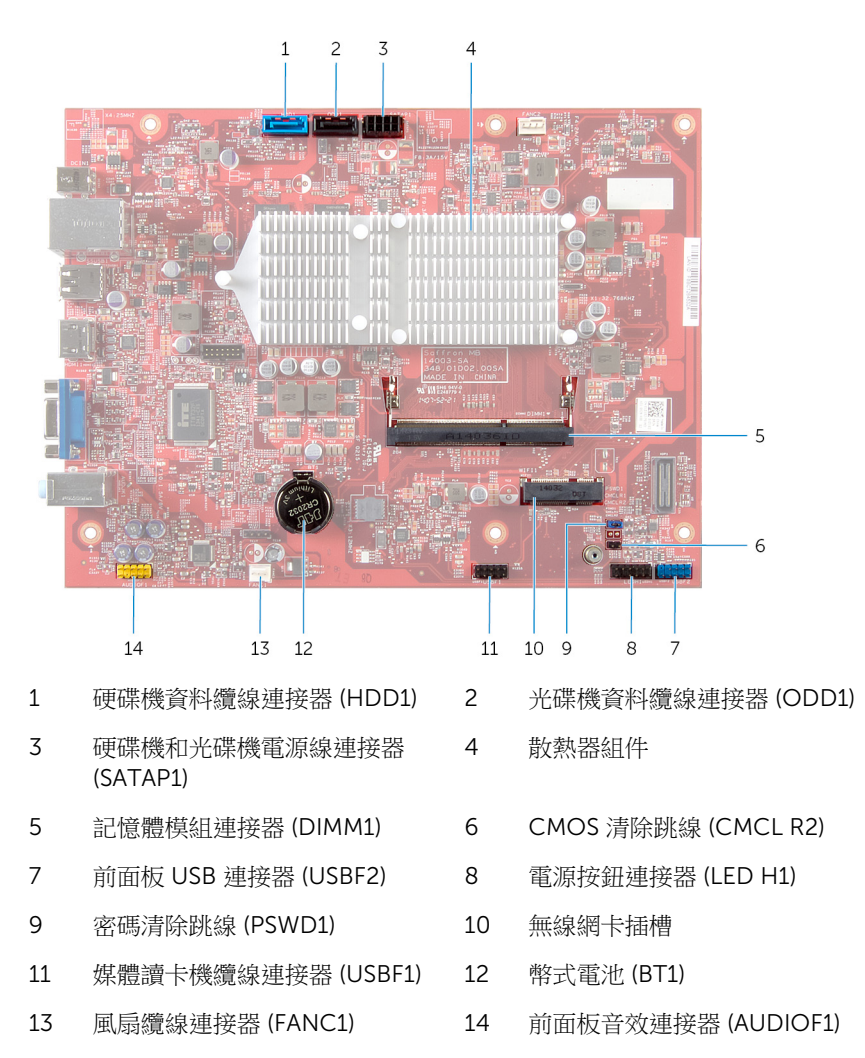

### <span id="page-11-0"></span>卸下機箱蓋

△ 警告: 拆裝電腦內部元件之前,請先閱讀電腦隨附的安全資訊,並按[照拆裝](#page-6-0) <mark>[電腦內部元件之前](#page-6-0)</mark>中的步驟進行。拆裝電腦內部元件之後,請按照<u>拆裝電腦</u> 内部元件之後中的指示操作。如需更多安全性最佳實務資訊,請參閱 Regulatory Compliance (法規遵循) 首頁: dell.com/ regulatory\_compliance。

#### 程序

- 1 將電腦側面朝下放置,使機箱蓋朝上。
- 2 使用螺絲起子,卸下將機箱蓋固定在機箱上的螺絲。
- 3 從電腦正面將機箱蓋推出卸下。
- 4 將機箱蓋從電腦向上提起,並將它置於安全的位置。

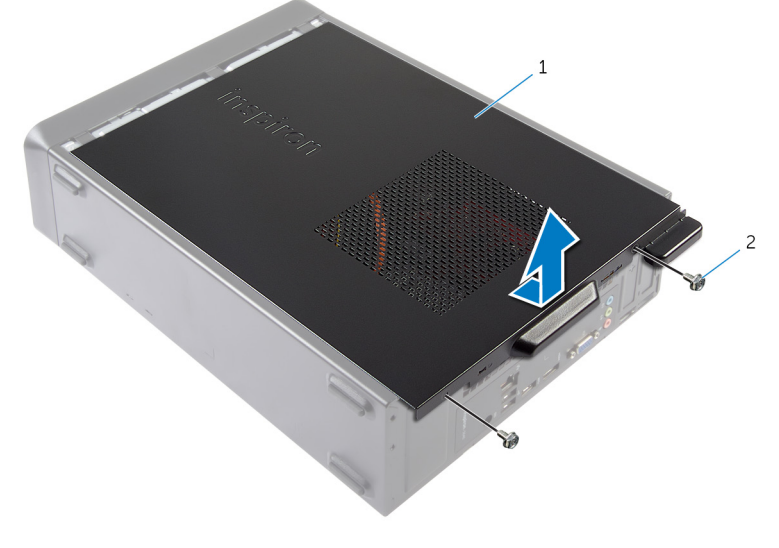

1 機箱蓋 2 螺絲 (2)

## <span id="page-12-0"></span>裝回機箱蓋

△ 警告: 拆裝電腦內部元件之前,請先閱讀電腦隨附的安全資訊,並按[照拆裝](#page-6-0) [電腦內部元件之前](#page-6-0)中的步驟進行。拆裝電腦內部元件之後,請按[照拆裝電腦](#page-8-0) [內部元件之後](#page-8-0)中的指示操作。如需更多安全性最佳實務資訊,請參閱 Regulatory Compliance (法規遵循) 首頁: dell.com/ regulatory\_compliance。

#### 程序

- 1 連接所有纜線,然後將纜線整理好。
- 2 確定未將工具或多餘的零件遺留在電腦內部。
- 3 將機箱蓋底部的彈片對齊機箱邊緣的插槽。
- 4 將機箱蓋向下壓然後朝電腦正面推動。
- 5 裝回將機箱蓋固定在機箱上的螺絲。
- 6 將電腦垂直放置。

### <span id="page-13-0"></span>卸下記憶體模組

#### △ 警告: 拆裝電腦內部元件之前,請先閱讀電腦隨附的安全資訊,並按[照拆裝](#page-6-0) [電腦內部元件之前](#page-6-0)中的步驟進行。拆裝電腦內部元件之後,請按[照拆裝電腦](#page-8-0) [內部元件之後](#page-8-0)中的指示操作。如需更多安全性最佳實務資訊,請參閱 Regulatory Compliance (法規遵循) 首頁: dell.com/ regulatory\_compliance。

### 事前準備作業

卸[下機箱蓋](#page-11-0)。

### 程序

- 1 找到主機板上的記憶體模組插槽 (DIMM)。 有關記憶體模組插槽位置的更多資訊,請參閱[「主機板元件」。](#page-10-0)
- 2 用指尖將記憶體模組插槽兩端的固定夾分開,直至記憶體模組彈起。

從記憶體模組插槽卸下記憶體模組。

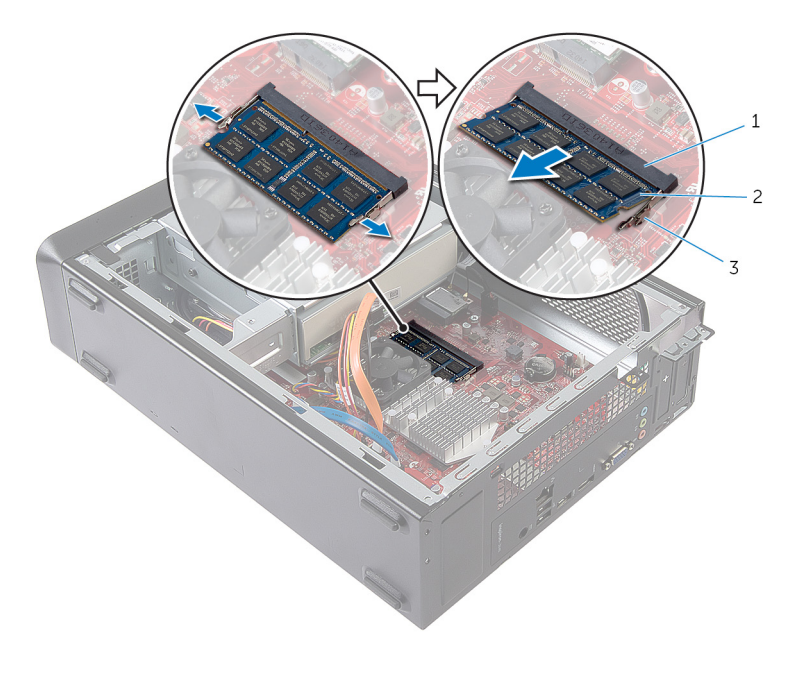

記憶體模組插槽 2 記憶體模組

固定夾 (2)

## <span id="page-15-0"></span>裝回記憶體模組

△ 警告: 拆裝電腦內部元件之前,請先閱讀電腦隨附的安全資訊,並按照<u>拆裝</u> <mark>[電腦內部元件之前](#page-6-0)</mark>中的步驟進行。拆裝電腦內部元件之後,請按照<u>拆裝電腦</u> 内部元件之後中的指示操作。如需更多安全性最佳實務資訊,請参閱 Regulatory Compliance (法規遵循) 首頁: dell.com/ regulatory\_compliance。

#### 程序

- 1 將記憶體模組上的槽口對準記憶體模組插槽上的彈片。
- 2 將記憶體模組裝入記憶體模組插槽,然後將記憶體模組向下壓至定位。

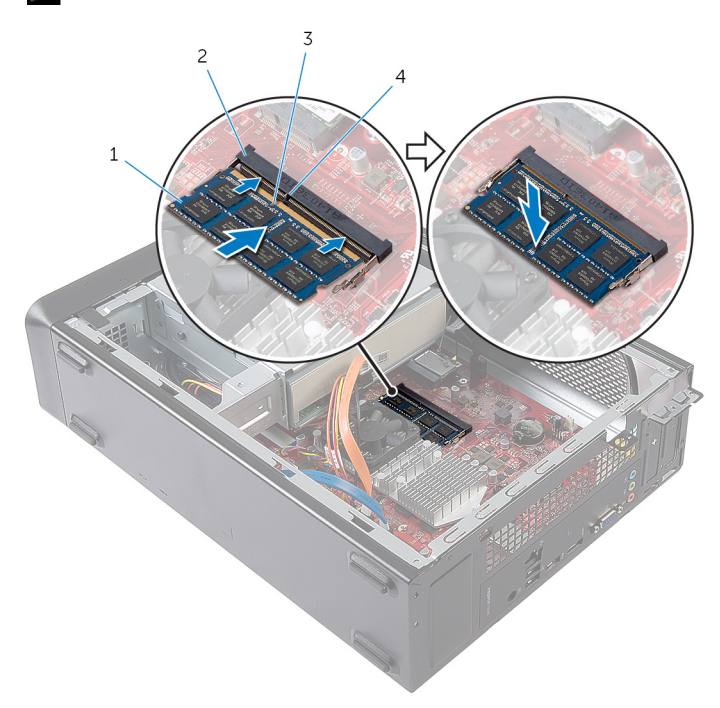

■ 註: 如果未聽到卡嗒聲,請卸下記憶體模組並重新安裝它。

- 1 記憶體模組 2 記憶體模組插槽
- 3 槽口 4 彈片

<span id="page-16-0"></span>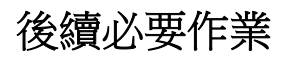

装回[機箱蓋。](#page-12-0)

### <span id="page-17-0"></span>卸下風扇

#### △ 警告: 拆裝電腦內部元件之前,請先閱讀電腦隨附的安全資訊,並按[照拆裝](#page-6-0) 軍腦內部元件之前中的步驟進行。拆裝電腦內部元件之後,請按[照拆裝電腦](#page-8-0) [內部元件之後](#page-8-0)中的指示操作。如需更多安全性最佳實務資訊,請參閱 Regulatory Compliance (法規遵循) 首頁: dell.com/ regulatory\_compliance。

### 事前準備作業

卸[下機箱蓋](#page-11-0)。

### 程序

- 1 從主機板連接器 (FANC1) 上拔下風扇纜線。 有關風扇纜線連接器位置的更多資訊,請參閱[「主機板元件」。](#page-10-0)
- 2 記下風扇在散熱器組件上的位置。
- 3 從光碟機上的連接器上拔下電源線和資料纜線。

卸下將風扇固定至主機板上散熱器組件的螺絲。

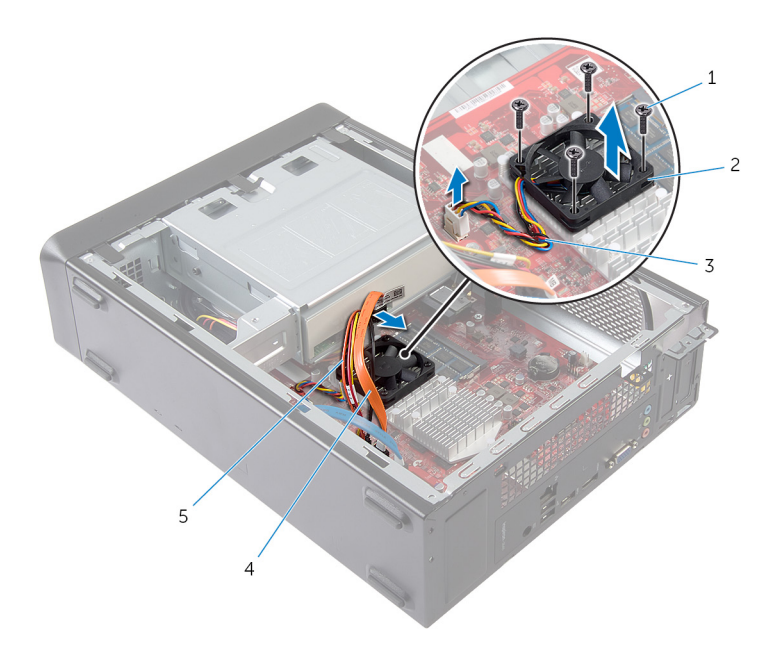

- 1 螺絲 (4) 2 風扇
- 
- 光碟機電源線
- 
- 風扇纜線 4 光碟機資料纜線

### <span id="page-19-0"></span>裝回風扇

△ 警告: 拆裝電腦內部元件之前,請先閱讀電腦隨附的安全資訊,並按[照拆裝](#page-6-0) 軍腦內部元件之前中的步驟進行。拆裝電腦內部元件之後,請按[照拆裝電腦](#page-8-0) 内部元件之後中的指示操作。如需更多安全性最佳實務資訊,請参閱 Regulatory Compliance (法規遵循) 首頁: dell.com/ regulatory\_compliance。

程序

#### △ 警示: 如果風扇和散熱器組件未正確對齊, 可能會損壞主機板和處理器。

- 1 將風扇置於散熱器組件上,如圖所示。
- 2 將風扇上的螺絲孔與散熱器組件上的插槽對齊。

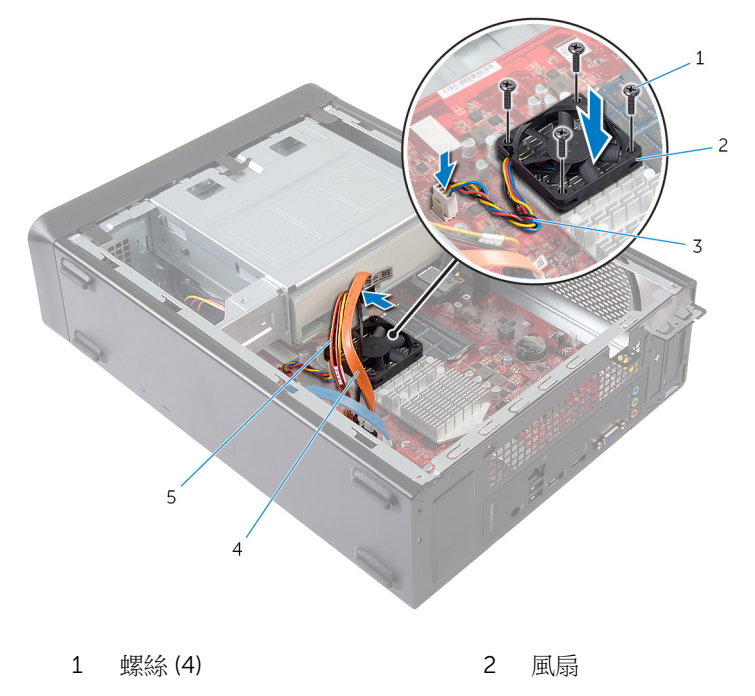

- 
- 5 光碟機電源線
- 3 風扇纜線 4 光碟機資料纜線
- <span id="page-20-0"></span>3 裝回將風扇固定至主機板上散熱器組件的螺絲。
- 4 將電源線和資料纜線連接至光碟機上的連接器。
- 5 將風扇纜線連接至主機板連接器 (FANC1)。 有關風扇連接器位置的更多資訊,請參[閱「主機板元件」](#page-10-0)。

#### 後續必要作業

装回[機箱蓋。](#page-12-0)

### <span id="page-21-0"></span>卸下前蓋

#### △ 警告: 拆裝電腦內部元件之前,請先閱讀電腦隨附的安全資訊,並按[照拆裝](#page-6-0) 軍腦內部元件之前中的步驟進行。拆裝電腦內部元件之後,請按[照拆裝電腦](#page-8-0) 内部元件之後中的指示操作。如需更多安全性最佳實務資訊,請參閱 Regulatory Compliance (法規遵循) 首頁: dell.com/ regulatory\_compliance。

### 事前準備作業

卸[下機箱蓋](#page-11-0)。

<span id="page-22-0"></span>程序

- 將電腦垂直放置。
- 按順序抓住再釋放前蓋彈片 (從前面板將彈片向外移)。

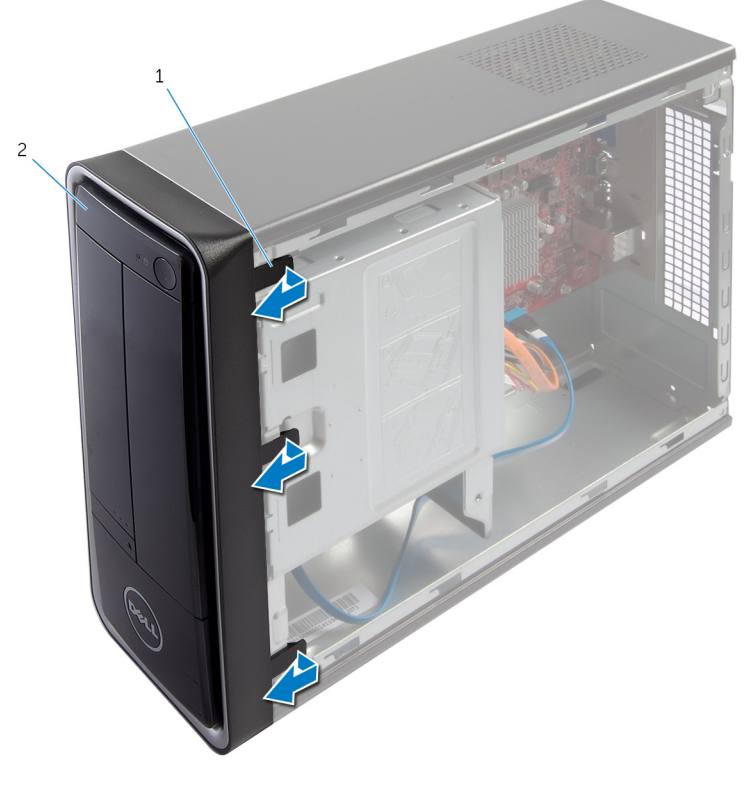

前蓋彈片 (3) 2 前蓋

3 轉動前蓋並將它從電腦前側拉出,將前蓋夾從前面板插槽鬆開。

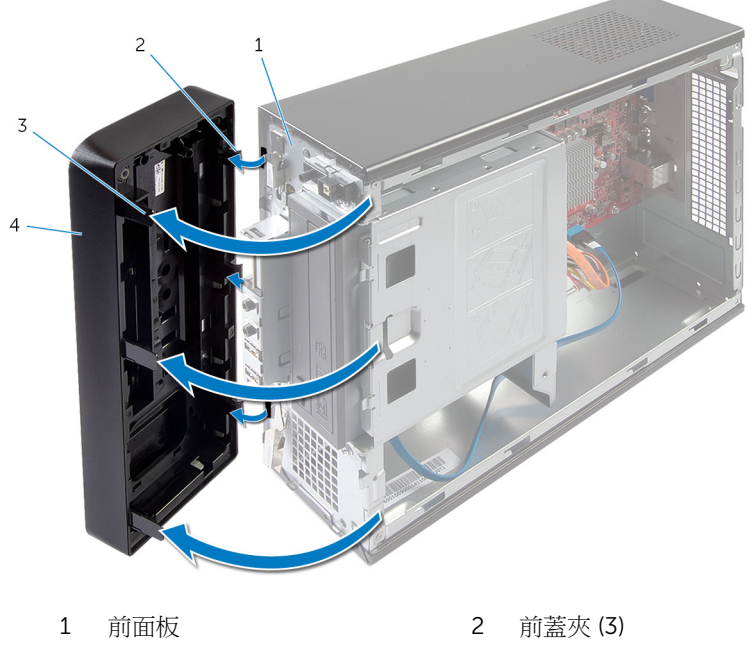

前蓋彈片 (3) 4 前蓋

# <span id="page-24-0"></span>裝回前蓋

△ 警告: 拆裝電腦內部元件之前,請先閱讀電腦隨附的安全資訊,並按[照拆裝](#page-6-0) 軍腦內部元件之前中的步驟進行。拆裝電腦內部元件之後,請按[照拆裝電腦](#page-8-0) 内部元件之後中的指示操作。如需更多安全性最佳實務資訊,請參閱 Regulatory Compliance (法規遵循) 首頁: dell.com/ regulatory\_compliance。

#### 程序

- 1 將前蓋夾對齊並插入前面板插槽。
- 2 將前蓋朝電腦方向轉動,直到前蓋彈片卡回定位。

#### 後續必要作業

裝回[機箱蓋。](#page-12-0)

### <span id="page-25-0"></span>卸下磁碟機固定框架

◯ 警告: 拆裝電腦內部元件之前,請先閱讀電腦隨附的安全資訊,並按照<u>拆裝</u> <mark>[電腦內部元件之前](#page-6-0)</mark>中的步驟進行。拆裝電腦內部元件之後,請按照<u>拆裝電腦</u> 内部元件之後中的指示操作。如需更多安全性最佳實務資訊,請參閱 Regulatory Compliance (法規遵循) 首頁: dell.com/ regulatory\_compliance。

### 事前準備作業

- 1 卸[下機箱蓋](#page-11-0)。
- 2 卸[下前蓋](#page-21-0)。
- 3 將電腦側放,以露出磁碟機固定框架。

程序

1 卸下將磁碟機固定框架固定至機箱的螺絲。

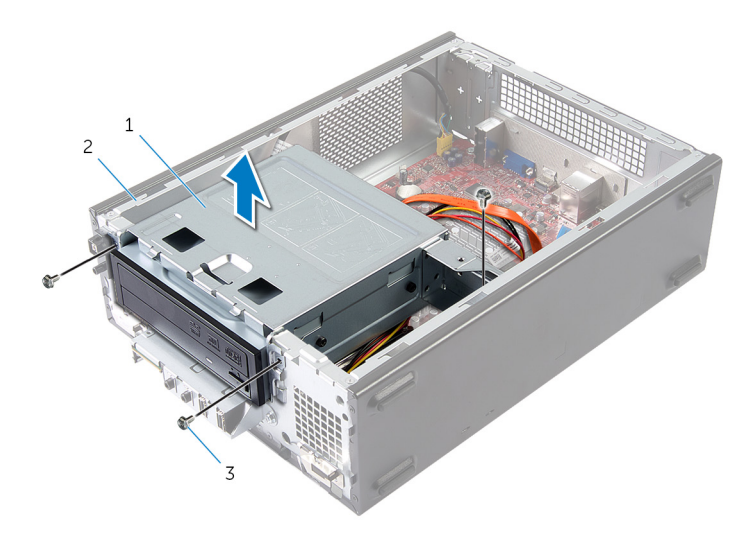

- 1 磁碟機固定框架 2 機箱
- 3 螺絲 (3)
- 2 將磁碟機固定框架從機箱抬起鬆開。
- 從光碟機上的連接器上拔下電源線和資料纜線。
- 從硬碟機上的連接器上拔下電源線和資料纜線。

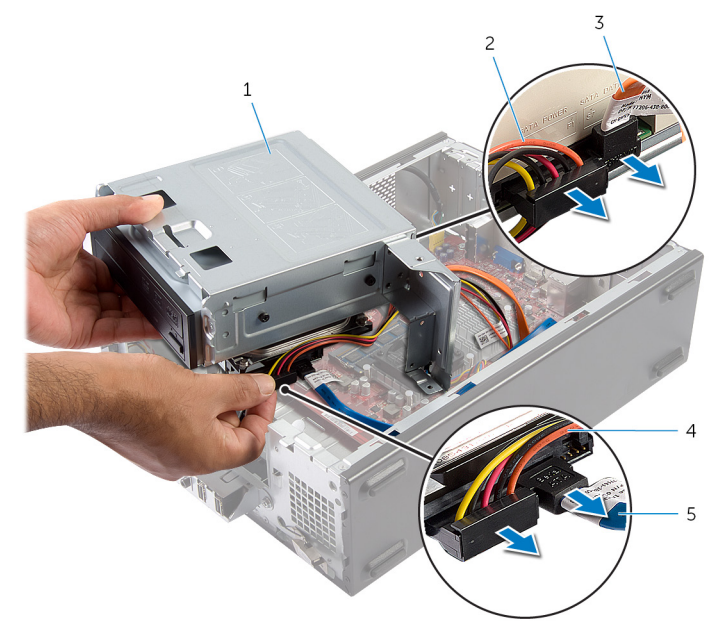

- 磁碟機固定框架 2 光碟機電源線
- 光碟機資料纜線 4 硬碟機電源線
- 硬碟機資料纜線
- 將磁碟機固定框架從機箱抬起取出。
- 卸下[光碟機](#page-31-0)。
- 7 卸下[硬碟機](#page-33-0)。
- 
- 

# <span id="page-27-0"></span>裝回磁碟機固定框架

△ 警告: 拆裝電腦內部元件之前,請先閱讀電腦隨附的安全資訊,並按[照拆裝](#page-6-0) [電腦內部元件之前](#page-6-0)中的步驟進行。拆裝電腦內部元件之後,請按[照拆裝電腦](#page-8-0) [內部元件之後](#page-8-0)中的指示操作。如需更多安全性最佳實務資訊,請參閱 Regulatory Compliance (法規遵循) 首頁: dell.com/ regulatory\_compliance。

程序

- 1 裝[回光碟機](#page-32-0)。
- 2 裝[回硬碟機](#page-34-0)。
- 3 將電源線和資料纜線連接至光碟機上的連接器。
- 4 將電源線和資料纜線連接至硬碟機上的連接器。
- 5 將磁碟機固定框架推入機箱。
- 6 裝回將磁碟機固定框架固定至機箱的螺絲。

### 後續必要作業

- 1 裝回[前蓋。](#page-24-0)
- 2 裝回[機箱蓋](#page-12-0)。

## <span id="page-28-0"></span>卸下無線網卡

△ 警告: 拆裝電腦內部元件之前,請先閱讀電腦隨附的安全資訊,並按[照拆裝](#page-6-0) [電腦內部元件之前](#page-6-0)中的步驟進行。拆裝電腦內部元件之後,請按[照拆裝電腦](#page-8-0) [內部元件之後](#page-8-0)中的指示操作。如需更多安全性最佳實務資訊,請參閱 Regulatory Compliance (法規遵循) 首頁: dell.com/ regulatory\_compliance。

### 事前準備作業

- 1 卸[下機箱蓋](#page-11-0)。
- 2 卸[下前蓋](#page-21-0)。
- 3 按照「卸[下磁碟機固定框架](#page-25-0)」中程序的步驟 1 至步驟 5 操作。

程序

- 1 找到無線迷你卡。 有關無線迷你卡插槽位置的更多資訊,請參[閱「主機板元件」](#page-10-0)。
- 2 從無線迷你卡上拔下天線纜線。

卸下將無線迷你卡固定至主機板的螺絲。

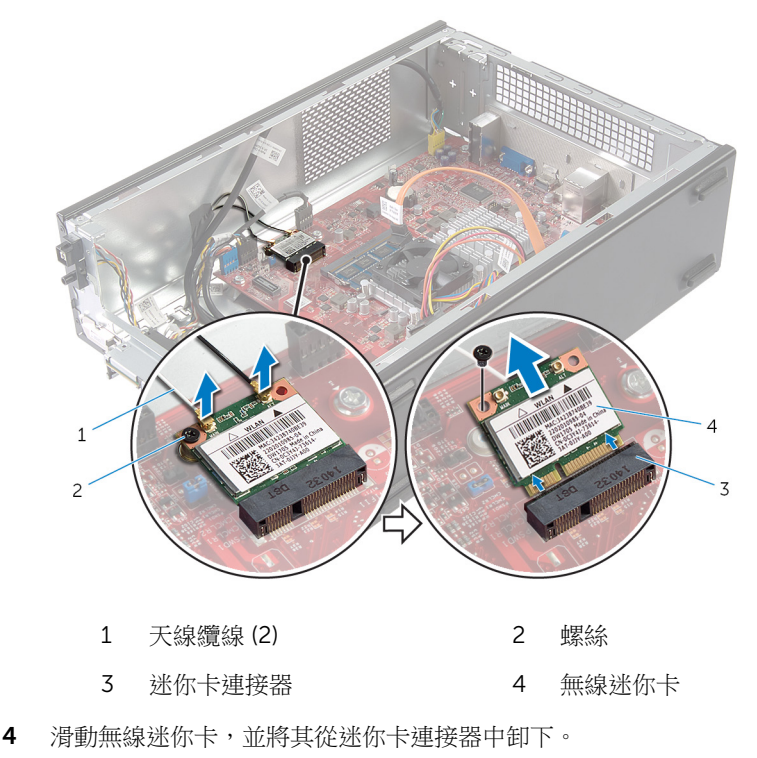

## <span id="page-30-0"></span>裝回無線網卡

△ 警告: 拆裝電腦內部元件之前,請先閱讀電腦隨附的安全資訊,並按[照拆裝](#page-6-0) 軍腦內部元件之前中的步驟進行。拆裝電腦內部元件之後,請按[照拆裝電腦](#page-8-0) [內部元件之後](#page-8-0)中的指示操作。如需更多安全性最佳實務資訊,請參閱 Requlatory Compliance (法規遵循) 首頁: dell.com/ regulatory\_compliance。

#### 程序

#### △ 警示: 為避免無線迷你卡受損,請勿在其下方放置纜線。

- 1 找到無線迷你卡插槽。 有關無線迷你卡插槽位置的更多資訊,請參閱[「主機板元件」](#page-10-0)。
- 2 將無線迷你卡上的槽口與迷你卡連接器上的彈片對齊。
- 3 以傾角將無線迷你卡插入至主機板連接器。
- 4 向下按壓無線迷你卡的另一端,然後裝回將無線迷你卡固定在主機板上的螺 絲。
- 5 將天線纜線連接至無線迷你卡。

下表提供電腦所支援無線迷你卡的天線纜線顏色配置。

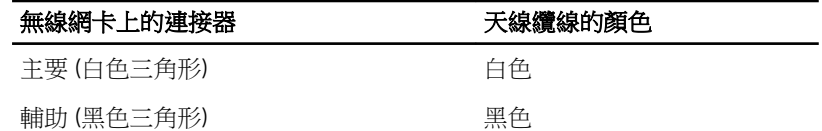

#### 後續必要作業

- 1 按照「裝回[磁碟機固定框架」](#page-27-0)中程序的步驟 3 至步驟 6 操作。
- 2 裝回[前蓋。](#page-24-0)
- 3 裝回[機箱蓋。](#page-12-0)

### <span id="page-31-0"></span>卸下光碟機

◯ 警告: 拆裝電腦內部元件之前,請先閱讀電腦隨附的安全資訊,並按照<u>拆裝</u> <mark>[電腦內部元件之前](#page-6-0)</mark>中的步驟進行。拆裝電腦內部元件之後,請按照<u>拆裝電腦</u> 内部元件之後中的指示操作。如需更多安全性最佳實務資訊,請參閱 Regulatory Compliance (法規遵循) 首頁: dell.com/ regulatory\_compliance。

### 事前準備作業

- 1 卸[下機箱蓋](#page-11-0)。
- 2 卸[下前蓋](#page-21-0)。
- 3 按照「卸[下磁碟機固定框架](#page-25-0)」中程序的步驟 1 至步驟 5 操作。

程序

- 1 卸下將光碟機固定至磁碟機固定框架的螺絲。
- 2 將光碟機推出磁碟機固定框架。

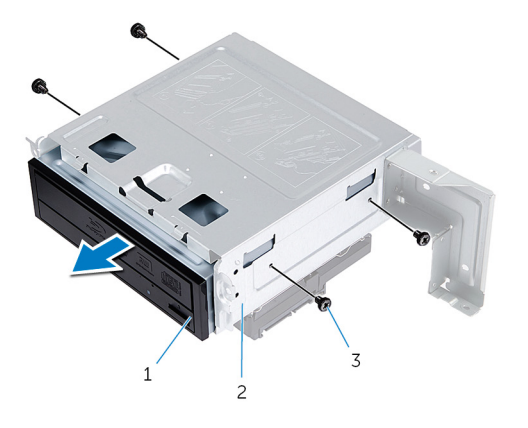

- 1 光碟機 2 磁碟機固定框架
- 3 螺絲 (4)

# <span id="page-32-0"></span>裝回光碟機

△ 警告: 拆裝電腦內部元件之前,請先閱讀電腦隨附的安全資訊,並按[照拆裝](#page-6-0) [電腦內部元件之前](#page-6-0)中的步驟進行。拆裝電腦內部元件之後,請按[照拆裝電腦](#page-8-0) [內部元件之後](#page-8-0)中的指示操作。如需更多安全性最佳實務資訊,請參閱 Regulatory Compliance (法規遵循) 首頁: dell.com/ regulatory\_compliance。

#### 程序

- 1 將光碟機推入磁碟機固定框架。
- 2 將光碟機上的螺絲孔對齊磁碟機固定框架上的螺絲孔。
- 3 更換將光碟機固定至磁碟機固定框架的螺絲。

### 後續必要作業

- 1 按照「裝回[磁碟機固定框架」](#page-27-0)中程序的步驟 3 至步驟 6 操作。
- 2 裝回[前蓋。](#page-24-0)
- 3 裝回[機箱蓋。](#page-12-0)

### <span id="page-33-0"></span>卸下硬碟機

△ 警告: 拆裝電腦內部元件之前,請先閱讀電腦隨附的安全資訊,並按[照拆裝](#page-6-0) ー<br>[電腦內部元件之前](#page-6-0)中的步驟進行。拆裝電腦內部元件之後,請按照<u>拆裝電腦</u> [內部元件之後](#page-8-0)中的指示操作。如需更多安全性最佳實務資訊,請參閱 Regulatory Compliance (法規遵循) 首頁: dell.com/ regulatory\_compliance。

警示: 硬碟機極易損壞,在處理硬碟機時請務必小心。

△ 警示:為避免遺失資料,請勿在電腦處於睡眠狀態或開機時卸下硬碟機。

#### 事前準備作業

- 1 卸下[機箱蓋](#page-11-0)。
- 2 卸下[前蓋](#page-21-0)。
- 3 按照「卸下[磁碟機固定框架](#page-25-0)」中程序的步驟 1 至步驟 5 操作。

#### 程序

- 1 卸下用來將硬碟機托架固定至硬碟機的螺絲。
- 2 將硬碟機推出硬碟機托架。

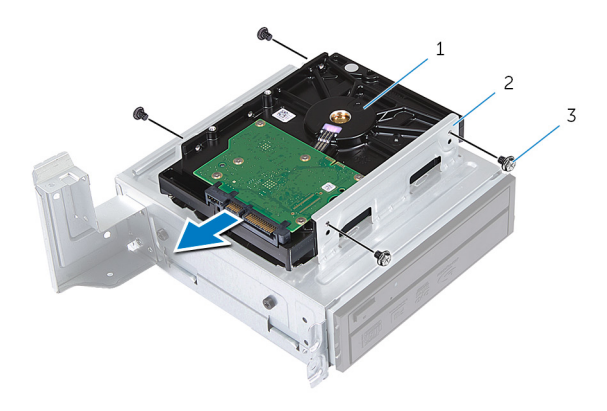

- 1 硬碟機 2 硬碟機組件
- 3 螺絲 (4)

## <span id="page-34-0"></span>裝回硬碟機

△ 警告: 拆裝電腦內部元件之前,請先閱讀電腦隨附的安全資訊,並按[照拆裝](#page-6-0) [電腦內部元件之前](#page-6-0)中的步驟進行。拆裝電腦內部元件之後,請按[照拆裝電腦](#page-8-0) [內部元件之後](#page-8-0)中的指示操作。如需更多安全性最佳實務資訊,請參閱 Regulatory Compliance (法規遵循) 首頁: dell.com/ regulatory\_compliance。

警示: 硬碟機極易損壞,在處理硬碟機時請務必小心。

### 程序

- 1 將硬碟機上的螺絲孔對準硬碟機托架上的螺絲孔。
- 2 裝回用來將硬碟機托架固定至硬碟機的螺絲。
- 3 將硬碟機組件推入機箱。
- 4 裝回將硬碟機組件固定至機箱的螺絲。

### 後續必要作業

- 1 按照「裝回<u>磁碟機固定框架</u>」中程序的步驟 3 至步驟 6 操作。
- 2 裝[回前蓋](#page-24-0)。
- 3 裝[回機箱蓋](#page-12-0)。

# <span id="page-35-0"></span>卸下前 I/O 面板

△ 警告: 拆裝電腦內部元件之前,請先閱讀電腦隨附的安全資訊,並按[照拆裝](#page-6-0) 軍腦內部元件之前中的步驟進行。拆裝電腦內部元件之後,請按[照拆裝電腦](#page-8-0) [內部元件之後](#page-8-0)中的指示操作。如需更多安全性最佳實務資訊,請參閱 Regulatory Compliance (法規遵循) 首頁: dell.com/ regulatory\_compliance。

### 事前準備作業

- 1 卸[下機箱蓋](#page-11-0)。
- 2 卸[下前蓋](#page-21-0)。
- 3 按照「卸[下磁碟機固定框架](#page-25-0)」中程序的步驟 1 至步驟 5 操作。

程序

警示: 將前 I/O 面板推出電腦時,請小心避免使連接器和纜線固定夾受損。

- **注:** 拔下纜線時,請記下所有纜線的佈線方式,以便在安裝前 I/O 面板後可 以正確地重新佈線。
- 1 從主機板連接器 (AUDIOF1、USBF1 和 USBF2) 上拔下前 I/O 面板纜線。 有關纜線連接器位置的更多資訊,請參閱[「主機板元件」。](#page-10-0)
- 2 卸下將前 I/O 面板固定至前面板的螺絲。

3 如圖所示,向側面滑動前 I/O 面板,以從前面板上釋放固定夾並拉開前 I/O 面板。

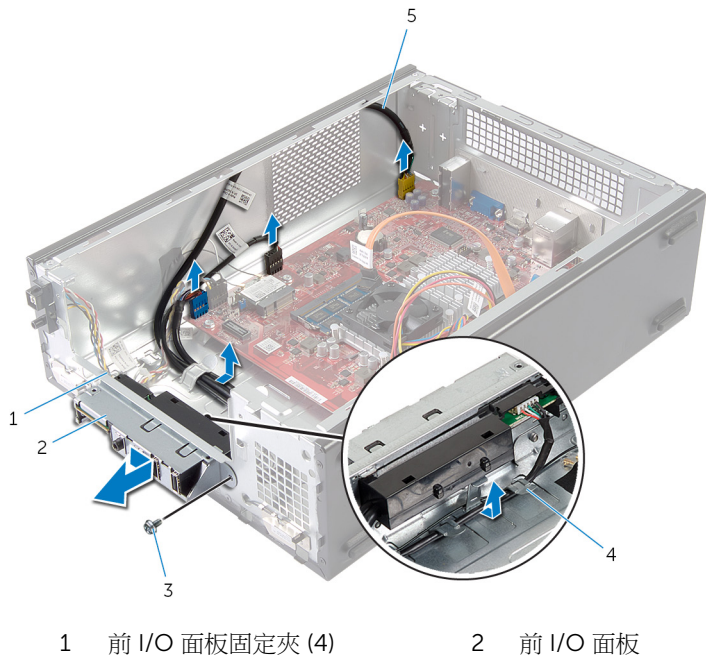

- 
- 
- 前 I/O 面板纜線 (3)
- 
- 螺絲 4 固定導軌

# <span id="page-37-0"></span>装回前 I/O 面板

◯ 警告: 拆裝電腦內部元件之前,請先閱讀電腦隨附的安全資訊,並按[照拆裝](#page-6-0) 軍腦內部元件之前中的步驟進行。拆裝電腦內部元件之後,請按[照拆裝電腦](#page-8-0) [內部元件之後](#page-8-0)中的指示操作。如需更多安全性最佳實務資訊,請參閱 Regulatory Compliance (法規遵循) 首頁: dell.com/ regulatory\_compliance。

#### 程序

- 1 將前 I/O 面板固定夾插入前面板上的插槽。
- 2 將前 I/O 面板向電腦頂部推動。確保前 I/O 面板上的螺絲孔對齊前面板上的 螺絲孔。
- 3 裝回將前 I/O 面板固定至前面板的螺絲。
- 4 將前 I/O 面板纜線配接穿過機箱上的固定導軌。
- 5 將前 I/O 面板纜線連接至主機板連接器 (USBF1、USBF2 和 AUDIOF1)。 有關纜線連接器位置的更多資訊,請參[閱「主機板元件」](#page-10-0)。

### 後續必要作業

- 1 按照「裝回[磁碟機固定框架」](#page-27-0)中程序的步驟 3 至步驟 6 操作。
- 2 裝回[前蓋。](#page-24-0)
- 3 装回[機箱蓋。](#page-12-0)

### <span id="page-38-0"></span>卸下電源按鈕模組

△ 警告: 拆裝電腦內部元件之前,請先閱讀電腦隨附的安全資訊,並按[照拆裝](#page-6-0) [電腦內部元件之前](#page-6-0)中的步驟進行。拆裝電腦內部元件之後,請按[照拆裝電腦](#page-8-0) [內部元件之後](#page-8-0)中的指示操作。如需更多安全性最佳實務資訊,請參閱 Regulatory Compliance (法規遵循) 首頁: dell.com/ regulatory\_compliance。

### 事前準備作業

- 1 卸[下機箱蓋](#page-11-0)。
- 2 卸[下前蓋](#page-21-0)。
- 3 按照「卸[下磁碟機固定框架](#page-25-0)」中程序的步驟 1 至步驟 5 操作。

#### 程序

- 1 從主機板連接器 (LEDH1) 拔下電源按鈕模組纜線。 有關纜線連接器位置的更多資訊,請參[閱「主機板元件」](#page-10-0)。
- 2 從機箱上的固定導軌中卸下電源按鈕模組纜線。
- 3 壓下電源按鈕模組彈片以將電源按鈕模組從前面板鬆開。

將電源按鈕模組及其纜線推動穿過前面板上的插槽。

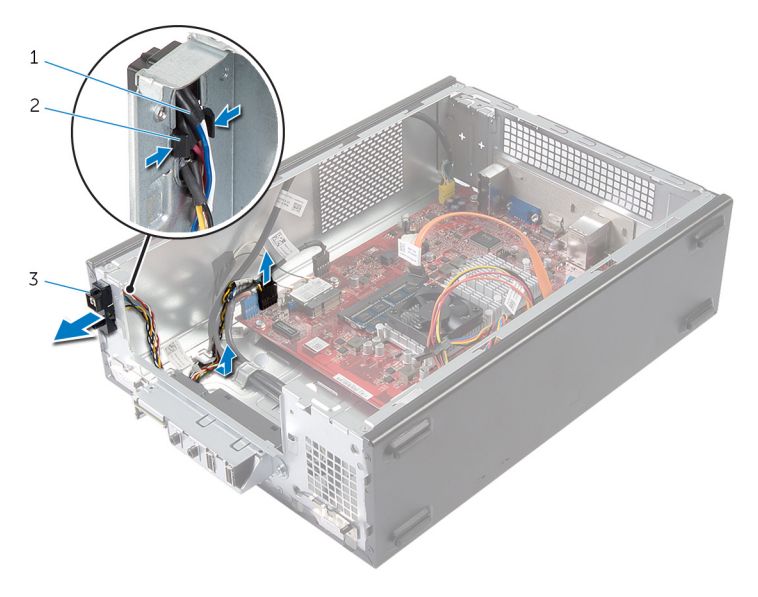

- 電源按鈕纜線 2 彈片
- 電源按鈕模組

## <span id="page-40-0"></span>裝回電源按鈕模組

△ 警告: 拆裝電腦內部元件之前,請先閱讀電腦隨附的安全資訊,並按[照拆裝](#page-6-0) 軍腦內部元件之前中的步驟進行。拆裝電腦內部元件之後,請按[照拆裝電腦](#page-8-0) [內部元件之後](#page-8-0)中的指示操作。如需更多安全性最佳實務資訊,請參閱 Regulatory Compliance (法規遵循) 首頁: dell.com/ regulatory\_compliance。

#### 程序

- 1 將電源按鈕模組彈片與前面板上的插槽對齊,並將彈片推入插槽中。
- 2 將電源按鈕模組纜線對準機箱上的固定導軌。
- 3 將電源按鈕模組纜線連接至主機板連接器 (LEDH1)。 有關纜線連接器位置的更多資訊,請參[閱「主機板元件」](#page-10-0)。

#### 後續必要作業

- 1 按照「裝回[磁碟機固定框架」](#page-27-0)中程序的步驟 3 至步驟 6 操作。
- 2 裝回[前蓋。](#page-24-0)
- 3 裝回[機箱蓋。](#page-12-0)

### <span id="page-41-0"></span>卸下幣式電池

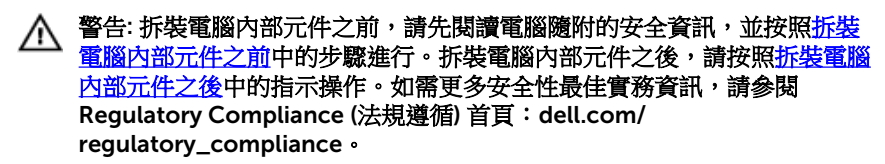

警示: 卸下幣式電池會將 BIOS 設定重設為預設設定。建議您在取出幣式電 池之前先記下 BIOS 設定。

### 事前準備作業

卸[下機箱蓋](#page-11-0)。

#### <span id="page-42-0"></span>程序

- 1 找到電池槽 (BT1)。 有關電池槽位置的更多資訊,請參閱[「主機板元件」。](#page-10-0)
- 2 壓下電池釋放拉桿,使它遠離電池,讓幣式電池彈出。

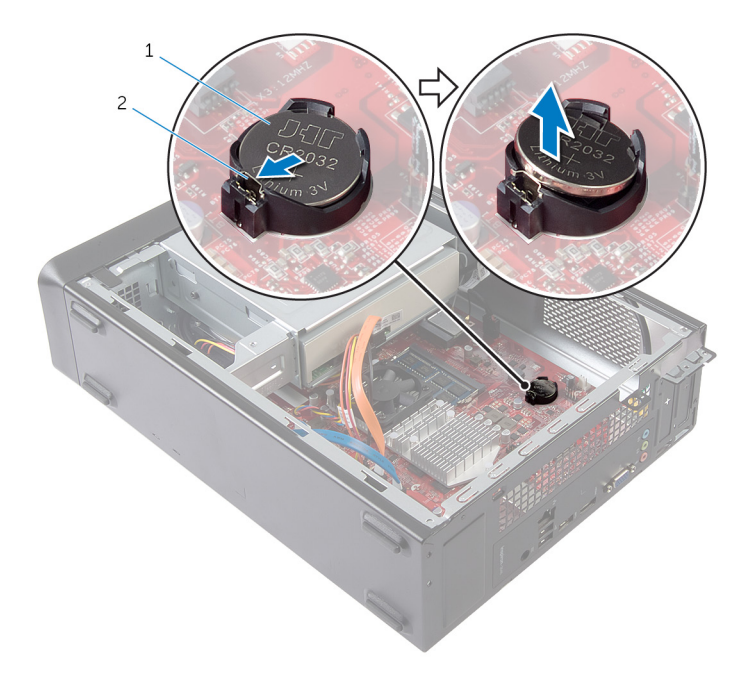

1 幣式電池 2 固定夾

3 提起幣式電池,並將其從電池槽中取出。

# <span id="page-43-0"></span>裝回幣式電池

△ 警告: 拆裝電腦內部元件之前,請先閱讀電腦隨附的安全資訊,並按[照拆裝](#page-6-0) 軍腦內部元件之前中的步驟進行。拆裝電腦內部元件之後,請按[照拆裝電腦](#page-8-0) [內部元件之後](#page-8-0)中的指示操作。如需更多安全性最佳實務資訊,請參閱 Regulatory Compliance (法規遵循) 首頁: dell.com/ regulatory\_compliance。

程序

將新的幣式電池 (CR2032) 插入電池槽中,使標有正極的一面朝上,並將電池按 入到位。

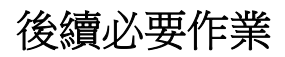

裝回[機箱蓋。](#page-12-0)

### <span id="page-44-0"></span>卸下主機板

◯ 警告: 拆裝電腦內部元件之前,請先閱讀電腦隨附的安全資訊,並按[照拆裝](#page-6-0) 軍腦內部元件之前中的步驟進行。拆裝電腦內部元件之後,請按[照拆裝電腦](#page-8-0) [內部元件之後](#page-8-0)中的指示操作。如需更多安全性最佳實務資訊,請參閱 Regulatory Compliance (法規遵循) 首頁: dell.com/ regulatory\_compliance。

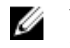

2 註: 您電腦的服務標籤位在主機板上。在更換主機板後,您必須在系統設定 中輸入服務標籤。

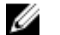

註: 裝回主機板將會移除您使用系統設定對 BIOS 所做的變更。 您必須在更 換主機板後再次進行所需的變更。

註: 將纜線從主機板拔下之前,請先記下連接器的位置,以便在更換主機板 Ø 後,可以將它們連接回正確位置。

### 事前準備作業

- 1 卸下[機箱蓋。](#page-11-0)
- 2 卸下[前蓋。](#page-21-0)
- 3 按照「卸下[磁碟機固定框架」](#page-25-0)中程序的步驟 1 至步驟 5 操作。
- 4 卸下[記憶體模組。](#page-13-0)
- 5 卸下[無線網卡。](#page-28-0)
- 6 卸下[風扇。](#page-17-0)

程序

1 從主機板拔下硬碟機資料纜線、光碟機資料纜線、電源按鈕纜線、硬碟機和 光碟機電源纜線、前面板 USB 纜線、媒體讀卡器纜線,以及前面板音訊纜 線。

有關連接器位置的更多資訊,請參[閱「主機板元件」](#page-10-0)。

- 2 請記下纜線的佈線方式,然後將纜線從固定導軌卸下。
- 3 卸下將主機板固定到機箱的螺絲。

將主機板從機箱抬起取出。

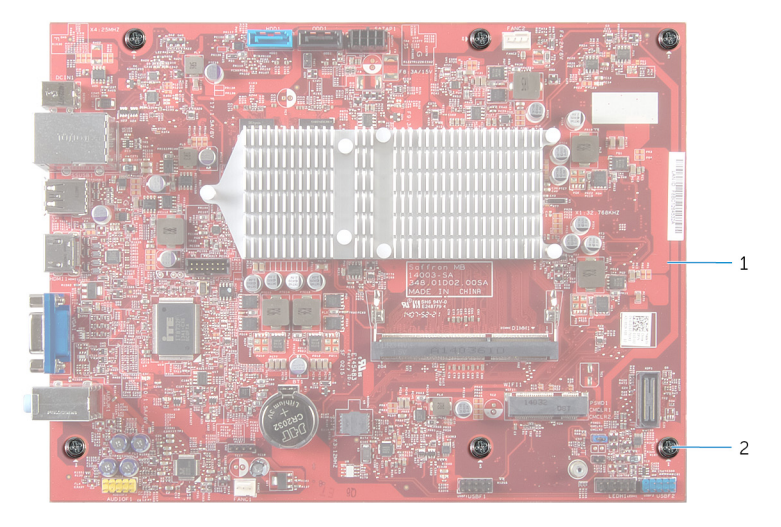

主機板 2 螺絲 (6)

# <span id="page-46-0"></span>裝回主機板

◯ 警告: 拆裝電腦內部元件之前,請先閱讀電腦隨附的安全資訊,並按[照拆裝](#page-6-0) 軍腦內部元件之前中的步驟進行。拆裝電腦內部元件之後,請按[照拆裝電腦](#page-8-0) [內部元件之後](#page-8-0)中的指示操作。如需更多安全性最佳實務資訊,請參閱 Regulatory Compliance (法規遵循) 首頁: dell.com/ regulatory\_compliance。

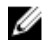

註: 您電腦的服務標籤位在主機板上。在更換主機板後,您必須在系統設定 中輸入服務標籤。

### 程序

- 1 將主機板輕輕放入機箱中,並將其滑向電腦背面。
- 2 將主機板上的螺絲孔製膏。
- 3 裝回將主機板固定到機箱的螺絲。
- 4 佈線並將硬碟機資料纜線、光碟機資料纜線、電源按鈕纜線、硬碟機和光碟 機電源線、前面板 USB 纜線、媒體讀卡器纜線和前面板音訊纜線連接至主機 板。

有關連接器位置的更多資訊,請參閱[「主機板元件」。](#page-10-0)

#### 後續必要作業

- 1 裝[回風扇](#page-19-0)。
- 2 裝[回無線網卡](#page-30-0)。
- 3 裝[回記憶體模組](#page-15-0)。
- 4 按照「裝[回磁碟機固定框架](#page-27-0)」中程序的步驟 3 至步驟 6 操作。
- 5 裝[回前蓋](#page-24-0)。
- 6 裝[回機箱蓋](#page-12-0)。

<span id="page-47-0"></span>系統設定

#### 概觀

#### 警示: 除非您是相當有經驗的電腦使用者,否則請勿變更系統設定程式的設 定。某些變更可能會導致電腦工作異常。

**》注:** 在變更系統設定之前, 建議您記下系統設定的螢幕資訊, 以備將來參 考。

使用系統設定程式可執行以下作業:

- 獲得電腦上所安裝硬體的相關資訊,例如 RAM 容量、硬碟機大小等
- 變更系統組態資訊
- 設定或變更使用者可選擇的選項,例如使用者密碼、所安裝硬碟機的類型、啟 用或停用基本裝置等

#### 進入系統設定

- 1 開啟 (或重新啟動) 電腦。
- 2 在 POST 期間,當螢幕上顯示 DELL 徽標時,請注意觀察,等候顯示 F2 提 示,然後立即按 <F2> 鍵。
	- 註: F2 提示表示鍵盤已初始化。此提示顯示時間較短,所以您必須注意 觀察, 等候它的顯示, 然後按 <F2> 鍵。如果您在出現 F2 提示前按 <F2> 鍵,該按鍵動作將無效。如果您等待過久,並且螢幕上已出現作 業系統徽標,則請繼續等待,直到看到作業系統的桌面。然後,關閉電 腦再試一次。

#### 清除忘記的密碼

◯ 警告: 拆裝電腦内部元件之前,請先閱讀電腦隨附的安全資訊,並按[照拆裝](#page-6-0) <mark>[電腦內部元件之前](#page-6-0)</mark>中的步驟進行。拆裝電腦內部元件之後,請按照<u>拆裝電腦</u> 内部元件之後中的指示操作。如需更多安全性最佳實務資訊,請參閱 Regulatory Compliance (法規遵循) 首頁: dell.com/ regulatory\_compliance。

#### <span id="page-48-0"></span>事前準備作業

- 卸下[機箱蓋](#page-11-0)。
- 按照「卸下[磁碟機固定框架](#page-25-0)」中程序的步驟 1 至步驟 5 操作。

#### 程序

- 在主機板上找到密碼跳線 (PSWD1)。 有關密碼跳線位置的更多資訊,請參閱[「主機板元件」。](#page-10-0)
- 卸下密碼跳線塞。

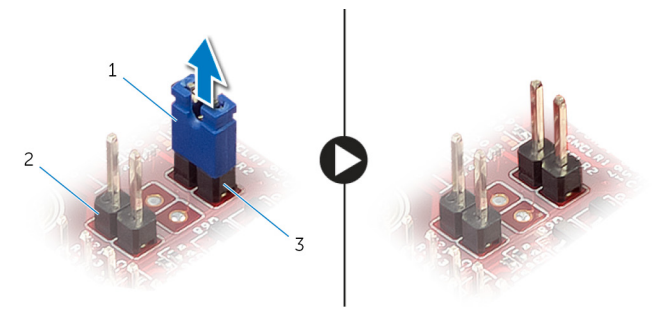

1 跳線塞 2 CMOS 跳線 (CMCL R2)

- 密碼跳線 (PSWD1)
- 按照「裝回[磁碟機固定框架](#page-27-0)」中程序的步驟 3 至步驟 6 操作。
- 裝[回機箱蓋](#page-12-0)。
- 5 啟動電腦,然後等待作業系統完全載入。
- 6 將滑鼠指標移至畫面右上或右下角,以開啟快速鍵資訊看板,然後按一下或 點選設定 → 電源 → 關機。
- 卸下[機箱蓋](#page-11-0)。
- 按照「卸下[磁碟機固定框架](#page-25-0)」中程序的步驟 1 至步驟 5 操作。
- 將密碼跳線塞裝至密碼跳線。

#### 後續必要作業

- 按照「裝[回磁碟機固定框架](#page-27-0)」中程序的步驟 3 至步驟 6 操作。
- 裝[回機箱蓋](#page-12-0)。

#### <span id="page-49-0"></span>清除 CMOS 設定

#### △ 警告: 拆裝電腦內部元件之前,請先閱讀電腦隨附的安全資訊,並按[照拆裝](#page-6-0) [電腦內部元件之前](#page-6-0)中的步驟進行。拆裝電腦內部元件之後,請按[照拆裝電腦](#page-8-0) [內部元件之後](#page-8-0)中的指示操作。如需更多安全性最佳實務資訊,請參閱 Regulatory Compliance (法規遵循) 首頁: dell.com/ regulatory\_compliance。

#### 事前準備作業

- 1 卸下[機箱蓋。](#page-11-0)
- 2 按照「卸下[磁碟機固定框架」](#page-25-0)中程序的步驟 1 至步驟 5 操作。

#### 程序

- 1 找到主機板上的 CMOS 跳線 (CMCL R2)。 有關 CMOS 跳線位置的更多資訊,請參[閱「主機板元件」](#page-10-0)。
- 2 從密碼跳線 (PSWD1) 卸下跳線塞,將它裝至 CMOS 跳線。

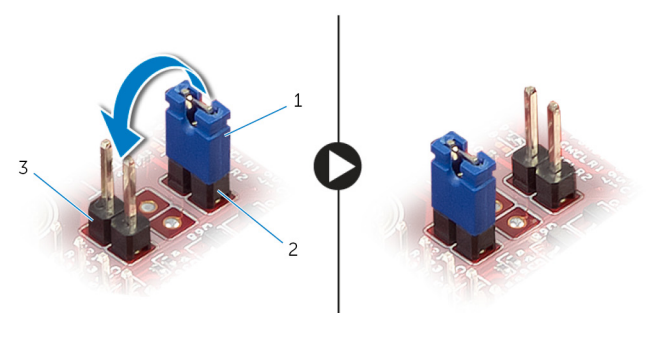

- 
- 1 跳線塞 2 容碼跳線 (PSWD1)
- 3 CMOS 跳線 (CMCL R2)
- 3 按照「裝回[磁碟機固定框架](#page-27-0)」中程序的步驟 3 至步驟 6 操作。
- 4 裝[回機箱蓋](#page-12-0)。
- 5 開啟您的電腦。 將會顯示 CMOS checksum error (CMOS 總和檢查錯誤)。
- 6 按下 F1 鍵以繼續,然後等待作業系統完全載入。
- <span id="page-50-0"></span>7 將滑鼠指標移至畫面右上或右下角,以開啟快速鍵資訊看板,然後按一下或 點選設定 → 電源 → 關機。
- 8 卸下[機箱蓋](#page-11-0)。
- 9 按照「卸下[磁碟機固定框架](#page-25-0)」中程序的步驟 1 至步驟 5 操作。
- 10 從 CMOS 跳線卸下跳線塞,然後將它裝至密碼跳線。

#### 後續必要作業

- 1 按照「裝[回磁碟機固定框架](#page-27-0)」中程序的步驟 3 至步驟 6 操作。
- 2 裝[回機箱蓋](#page-12-0)。

# <span id="page-51-0"></span>更新 BIOS

當有可用更新或更換主機板時,可能需要更新 BIOS。若要更新 BIOS,請執行以 下作業:

- 1 開啟電腦。
- 2 移至 dell.com/support。
- 3 如果您有雷腦的服務標籤,請輸入雷腦的服務標籤然後按一下**提交**。 如果您沒有電腦的服務標籤,請按一下**偵測我的產品**以允許自動偵測電腦的 服務標籤。

■ 註: 如果無法自動偵測服務標籤, 請在產品類別之下選擇您的產品。

- 4 按一下取得驅動程式與下載項目。
- 5 按一下檢視所有驅動程式。
- 6 在作業系統下拉式清單中,選擇安裝在您電腦上的作業系統。
- 7 按一下 BIOS。
- 8 接一下下載檔案以下載您電腦最新版本的 BIOS。
- 9 在下一頁選擇單一檔案下載,然後按一下繼續。
- 10 儲存檔案,然後在下載完成後,導覽至您儲存 BIOS 更新檔的資料夾。
- 11 連接兩下 BIOS 更新檔案圖示,然後依照書面上的指示進行。

# <span id="page-52-0"></span>獲得幫助以及與 Dell 公司聯絡

#### 自助資源

您可以透過下列線上自助資源取得 Dell 產品和服務的資訊和協助。

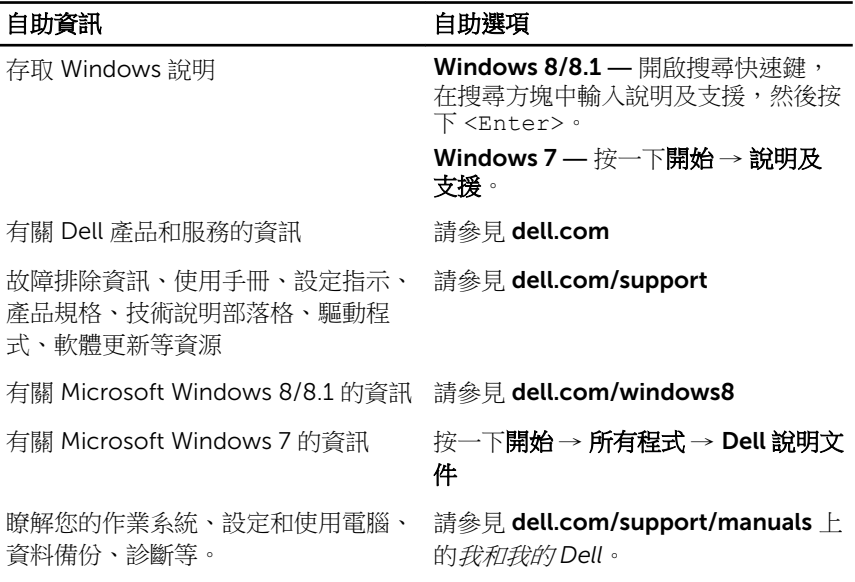

#### 與 Dell 公司聯絡

若因銷售、技術支援或客戶服務問題要與 Dell 聯絡,請參見 dell.com/ contactdell。

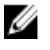

註: 服務的提供因國家/地區和產品而異,某些服務可能在您所在國家/地區 並未提供。

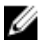

註: 如果無法連線網際網路,則可以在購買發票、包裝單、帳單或 Dell 產品 目錄中找到聯絡資訊。